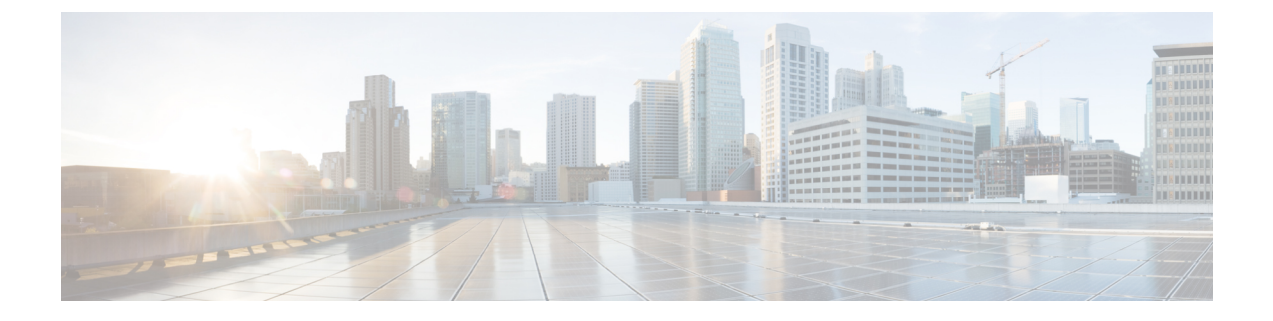

# 管理用 **IVR**

- 管理用 IVR を使用 (1 [ページ\)](#page-0-0)
- IVR [のヒント](#page-0-1) (1 ページ)
- IVR [アクション](#page-1-0) (2 ページ)

## <span id="page-0-0"></span>管理用 **IVR** を使用

ATA を設定および管理するために IVR システムを利用できます。電話のキーパッドを使用し てオプションを選択し、エントリを作成します。

#### 手順

ステップ **1** ATA の PHONE ポートにアナログ電話機をつなぎます。

- ステップ **2** アスタリスク **(\*)** キーを 4 回押します。**\* \* \* \***
- ステップ **3** パスワードを入力すると、次のようになります。
	- 管理者としてログインします。
	- 電話ポートのユーザとしてログインします。
- <span id="page-0-1"></span>ステップ **4** 目的のアクションコードを入力します。

### **IVR** のヒント

- 番号をゆっくり入力して、次の番号を入力する前に音声の確認を聞きます。
- オプションを選択した後、 **#** (ポンド) キーを押します。
- メニューを終了するには、電話機を切断するか、または **3948#** と入力して終了します。
- IP アドレスなどの値を入力した後、 **#** (ポンド) キーを押して、選択が完了したことを示し ます。次に、必要に応じて次の手順を実行します。
- 設定を保存するには、**1** を押します。
- 設定を確認するには、**2** を押します。
- 設定を再入力するには、**3** を押します。
- エントリをキャンセルしてメインメニューに戻るには、 **\*** (スター) を押します。
- 値を入力するときに、 **\*** (スター) キーを 1 秒以内に 2 回押すことによって、変更を取り消 すことができます。キーをすばやく押すか、\* を小数点入力として扱うかを確認してくだ さい。
- メニューが 1 分間以上非アクティブになると、IVR はタイムアウトします。次に、アスタ リスクキーを 4 回押して [IVR] メニューを再入力する必要があります。**\*\*\*\*** この設定は、 電話機を切断するか、IVR を終了すると有効になります。この時点で ATA をリブートで きます。
- IP アドレスの小数点を入力するには、 **\*** (スター) キーを押します。

たとえば、[IP アドレス (191.168.1.105)] を入力するには、次のタスクを実行します。

- 以下のキーを押します。**191\*168\*1\*105**
- **#** (ポンド) キーを押して、IP アドレスの入力が完了したことを示します。
- IPアドレスを保存するには**1**を押し、エントリをキャンセルしてメインメニューに戻 るには **\*** (アスタリスク) キーを押します。

### <span id="page-1-0"></span>**IVR** アクション

表 **<sup>1</sup> : IVR** 設定

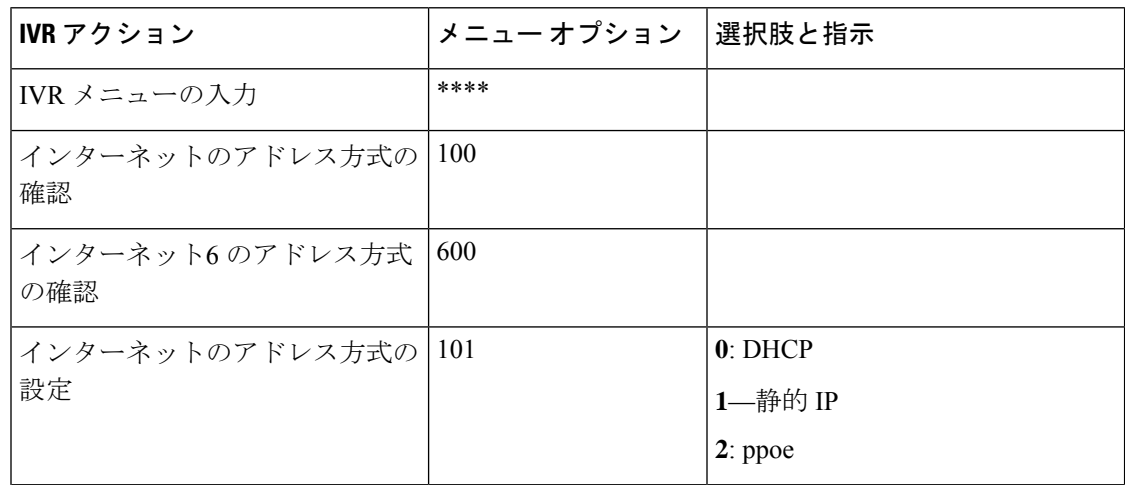

 $\mathbf I$ 

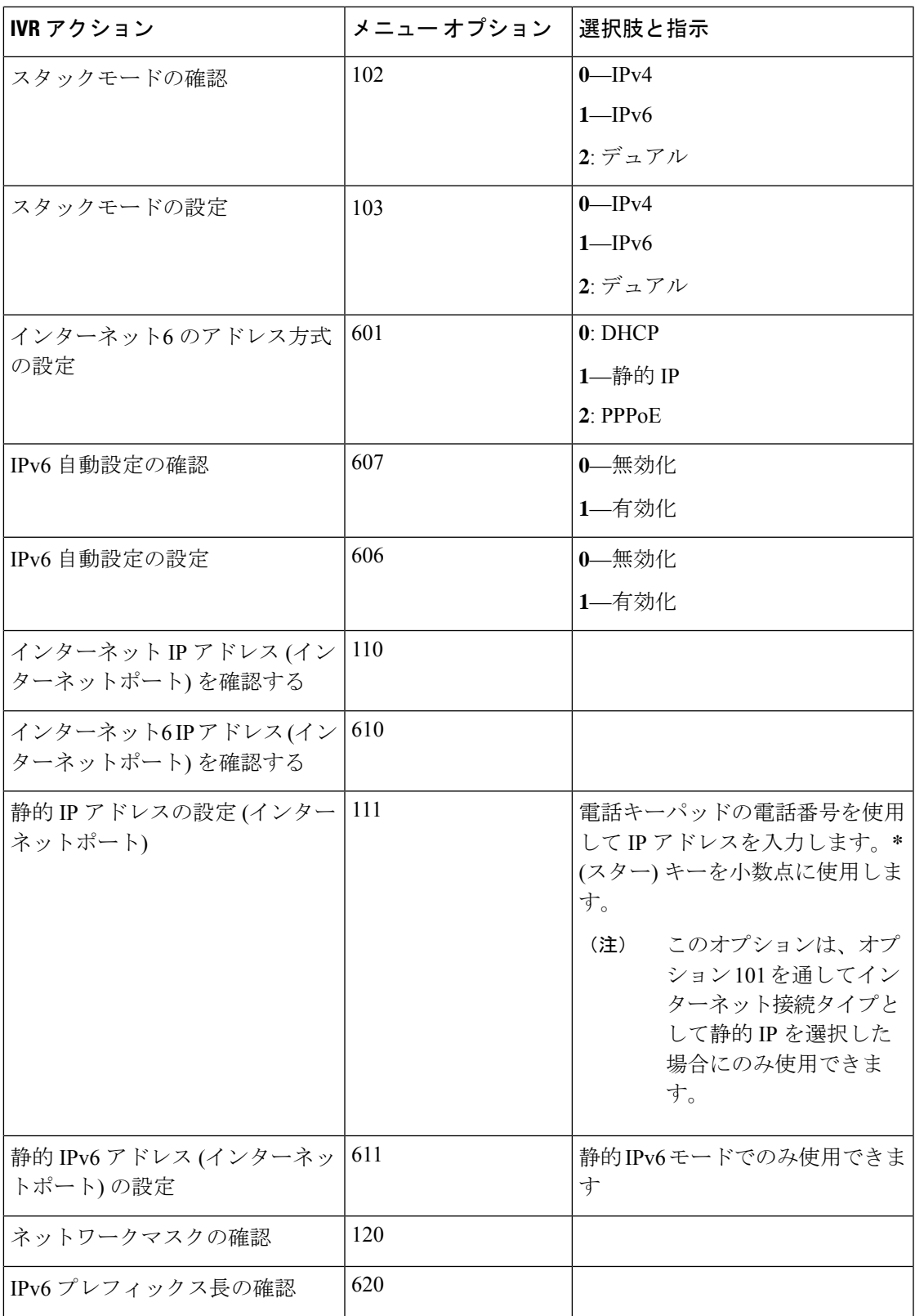

 $\mathbf{l}$ 

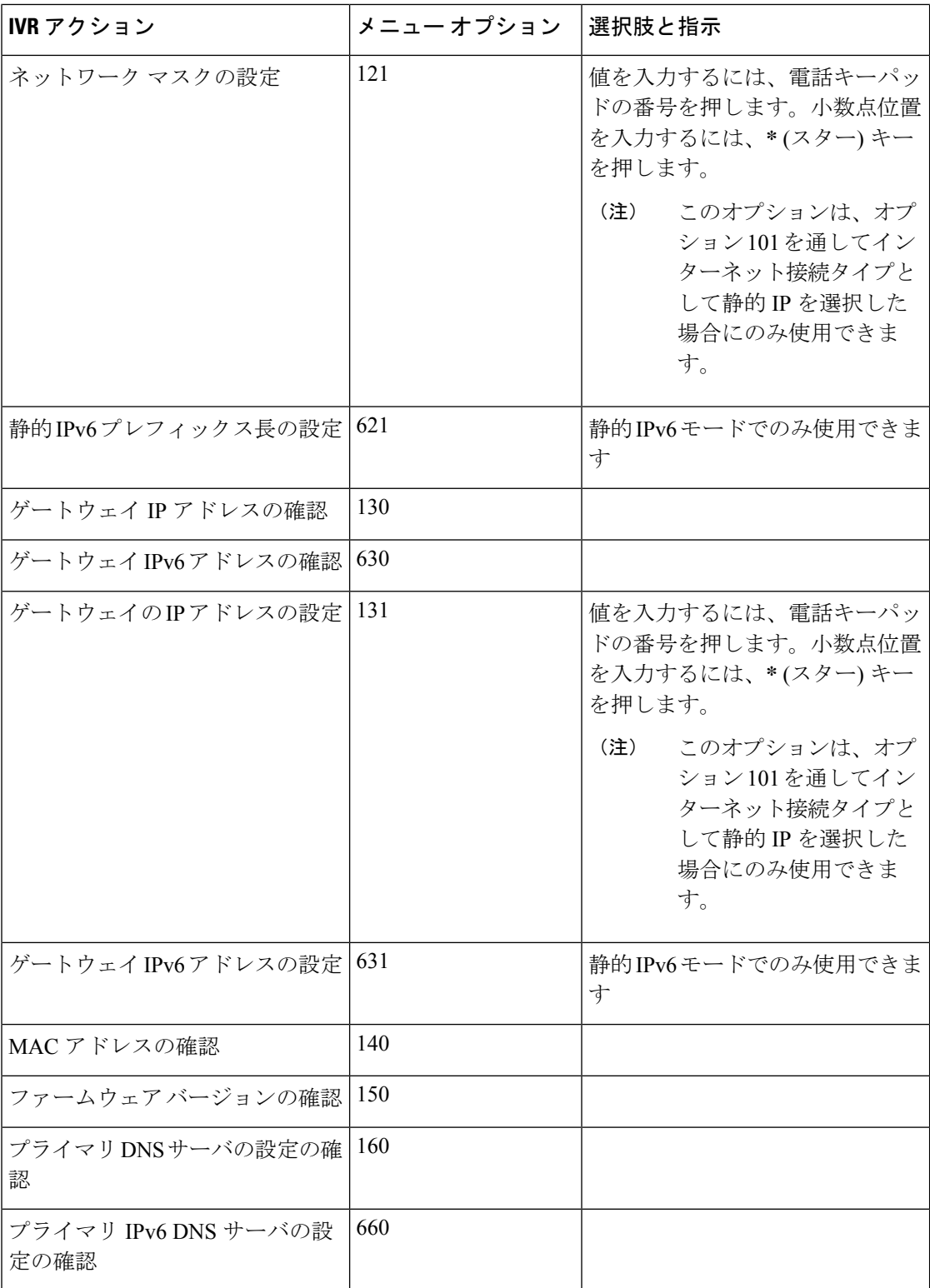

 $\mathbf l$ 

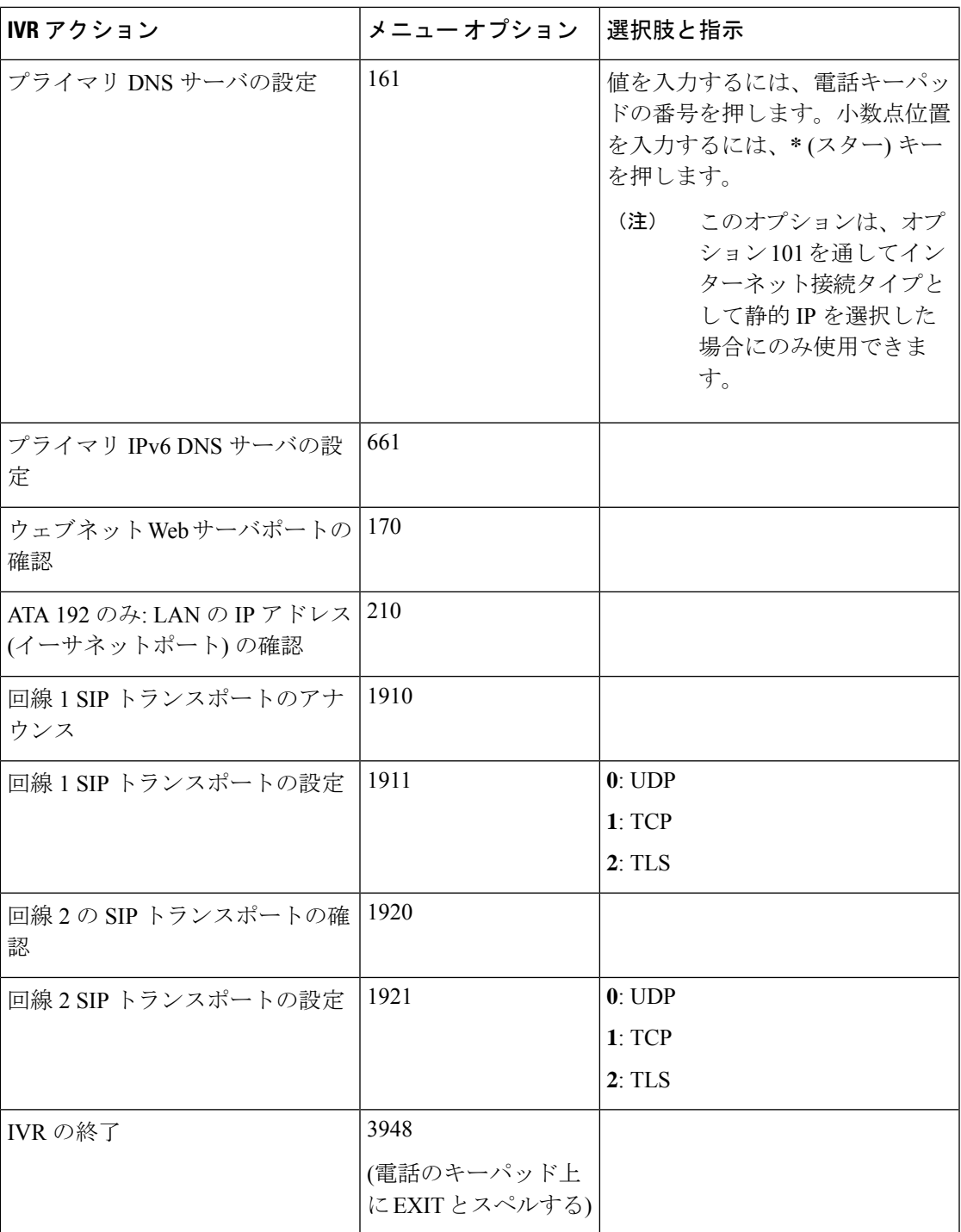

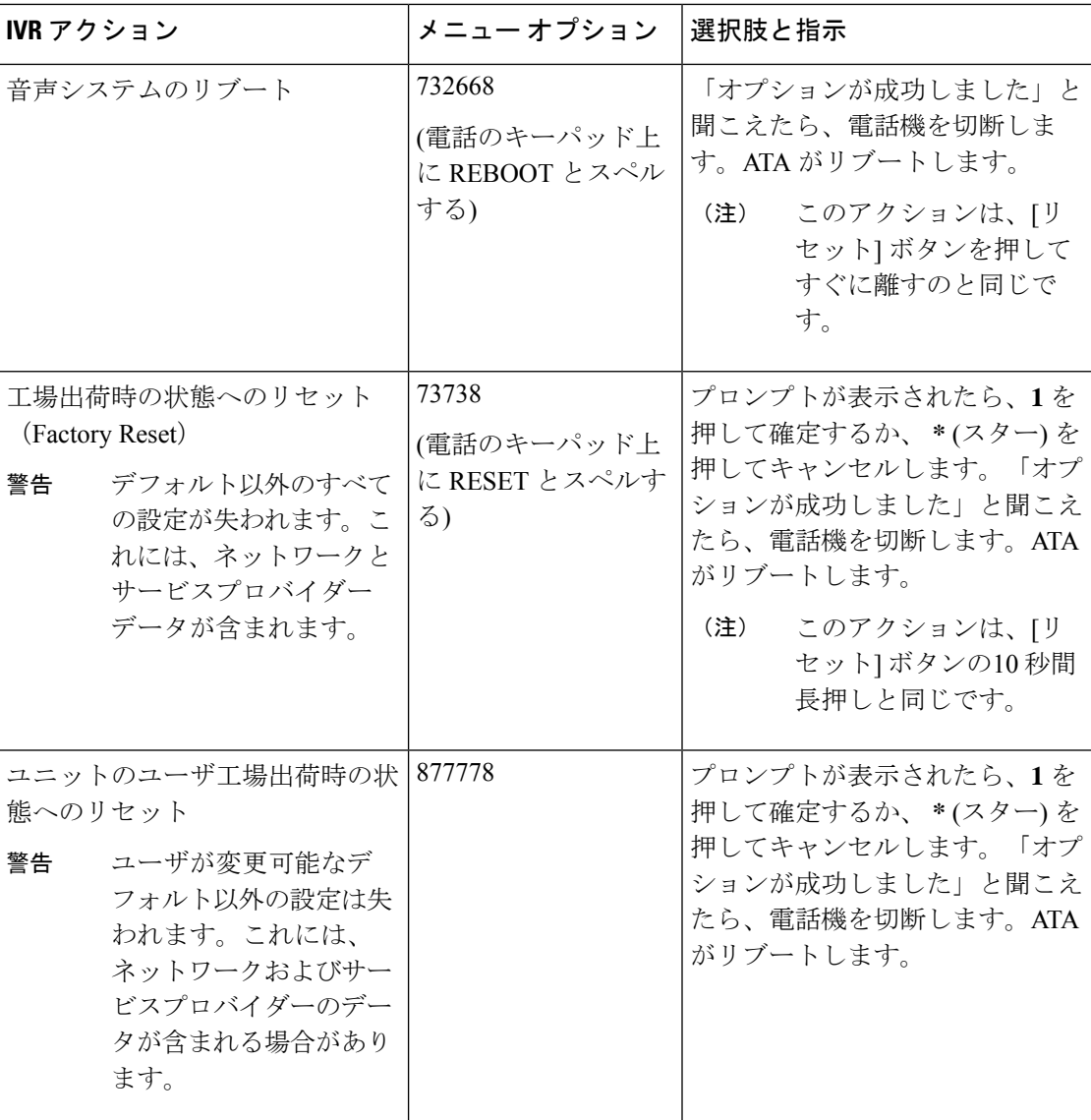